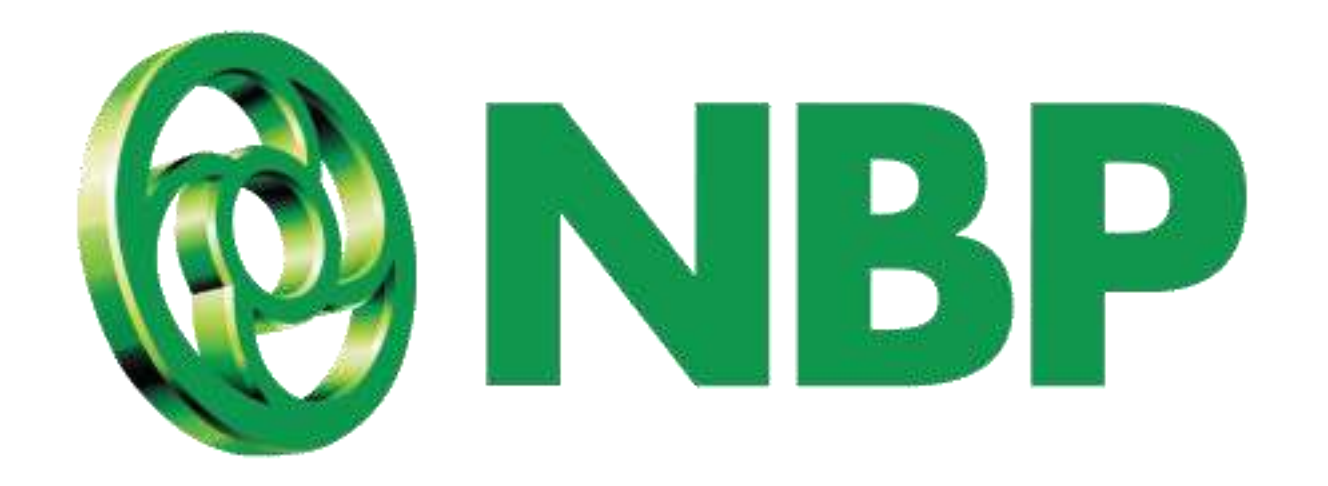

# **NBP Digital**

## **Reset Login Password**

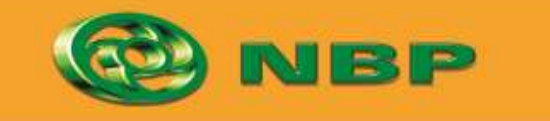

**National Bank of Pakistan** 

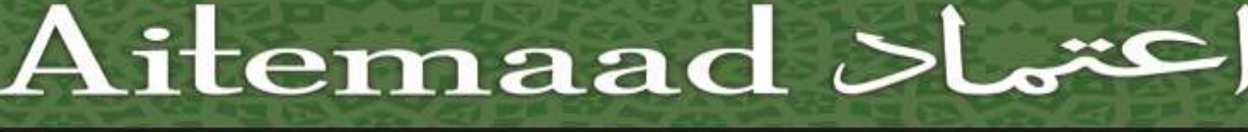

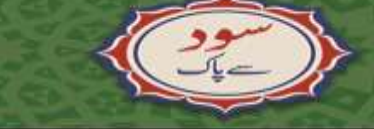

ISLAMIC BANKING & COMP

#### **How to Reset Login Password?**

#### **For users who have financial transactions access**

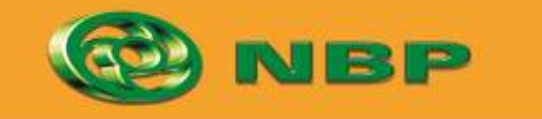

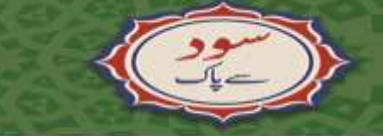

**National Bank of Pakistan** 

ISLAMIC BANKING SERVICE

Aitemaad Sl

### **Step 1: Tap on Forgot Password/PIN**

**Reset Login Password**

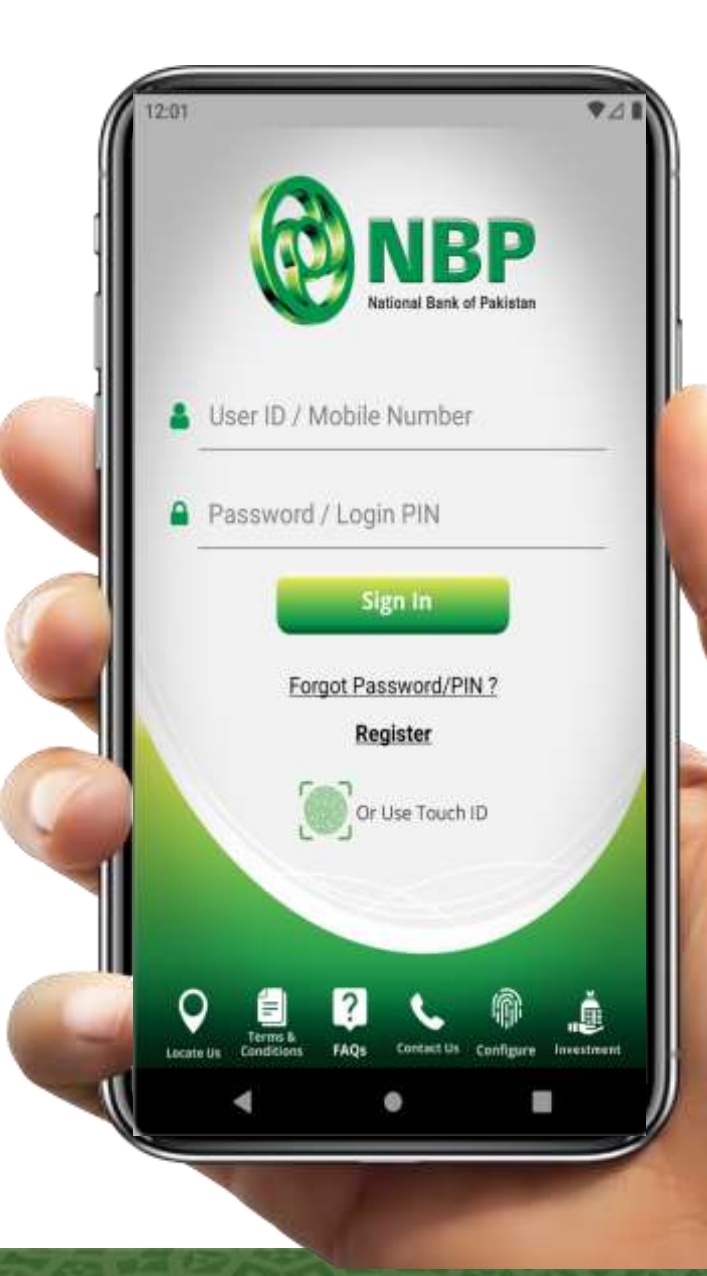

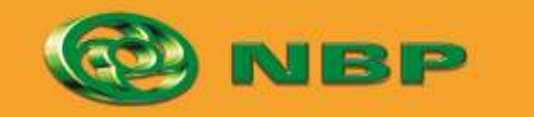

**National Bank of Pakistan** 

ISLAMIC BANKING SERVE

Aitemaad Stric

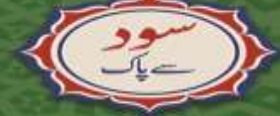

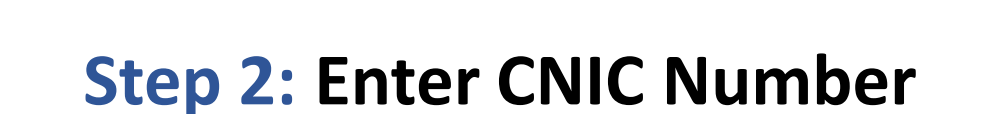

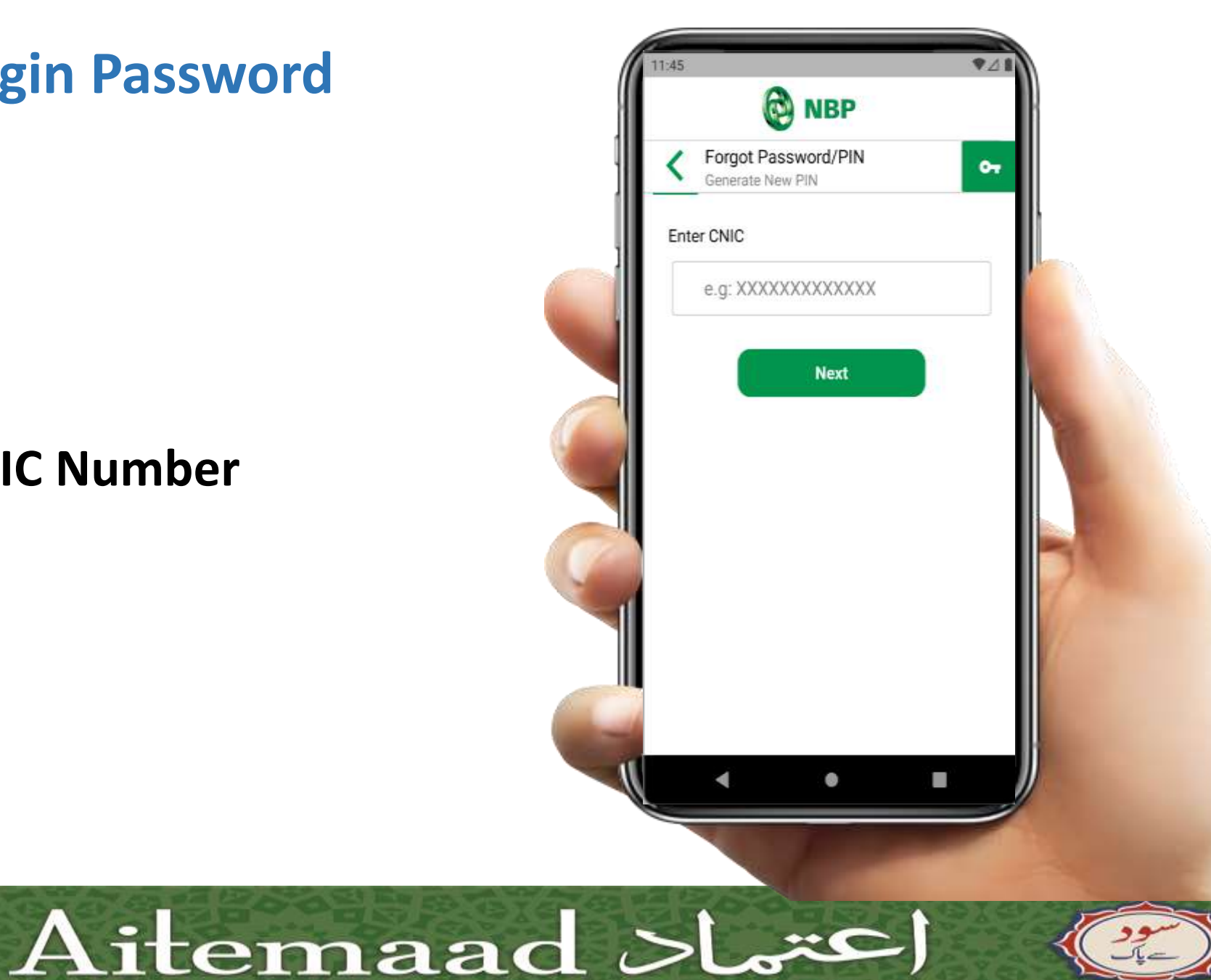

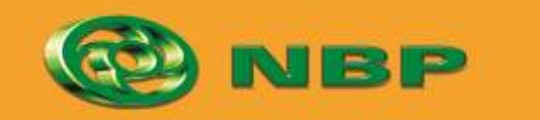

**National Bank of Pakistan** 

ISLAMIC BANKING SERVE

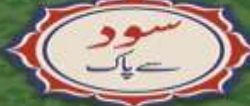

#### **Step 3: Enter Debit Card Number & Debit Card PIN**

**Reset Login Password**

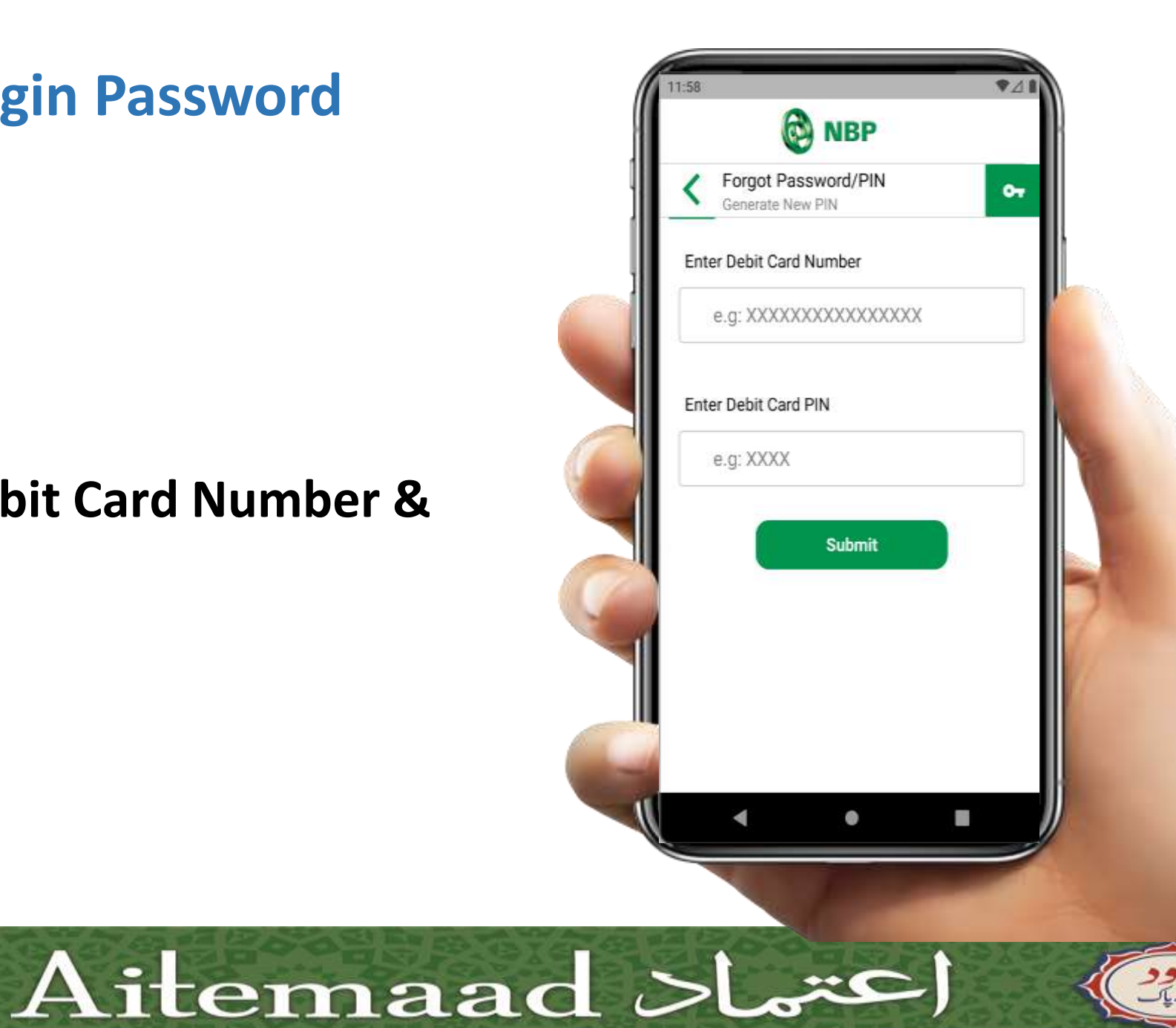

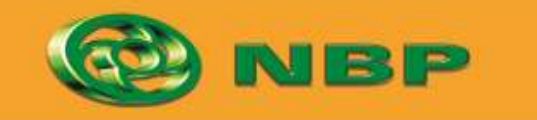

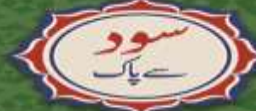

**National Bank of Pakistan** 

ISLAMIC BANKING SERVE

#### **Step 4: OTP will be sent to user's registered Email (1 st part) & registered Mobile (2 nd part).**

**Tap on "OK" button.**

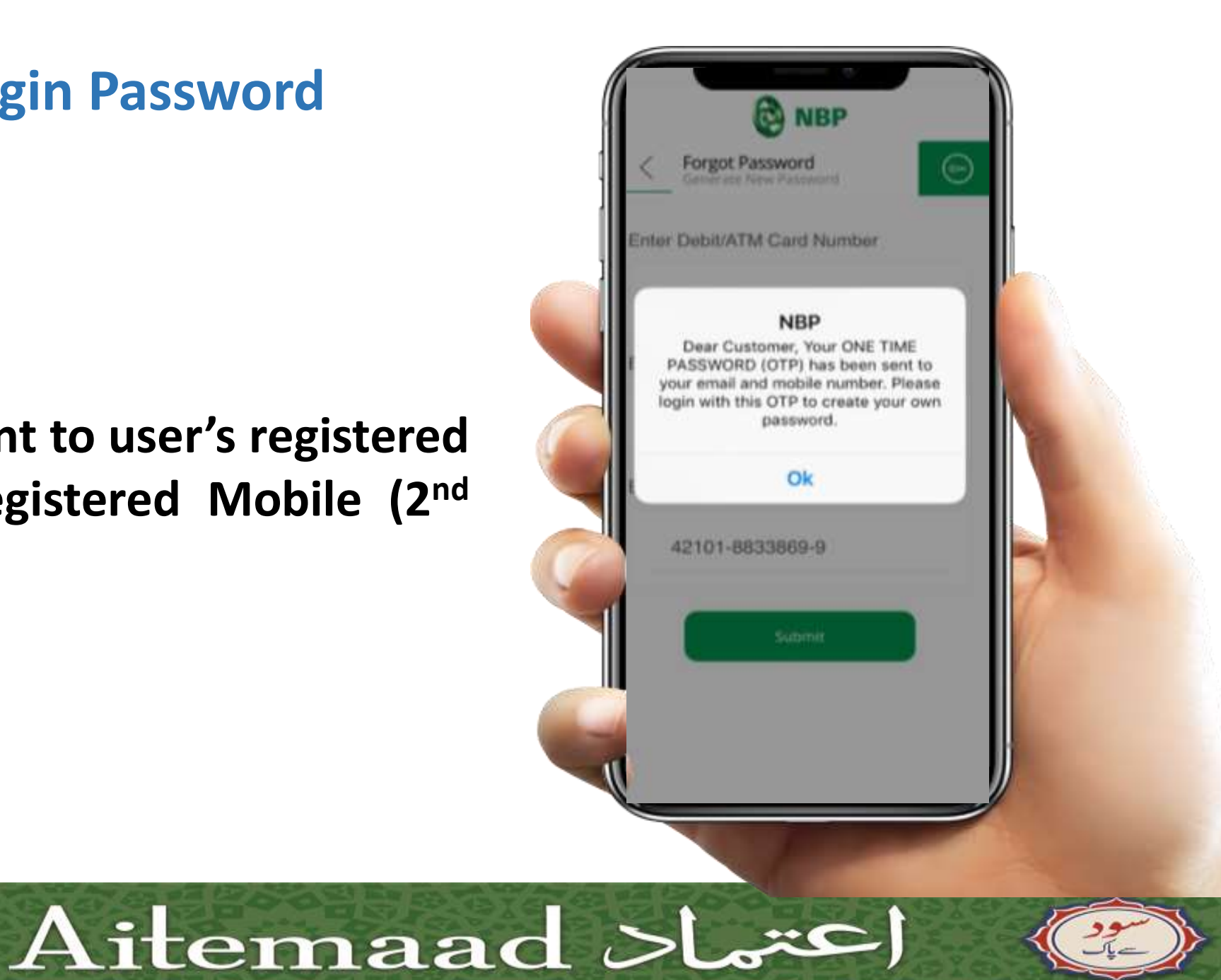

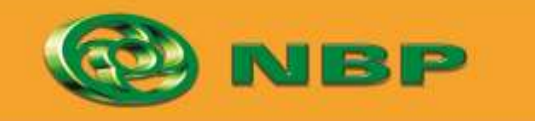

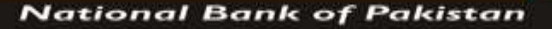

ISLAMIC BANKING SUGGEO

### **Step 5: Extract OTP from Email (1st part) & SMS (2nd part) and enter combined (1st & 2nd part) OTP in Password field to create New Password.**

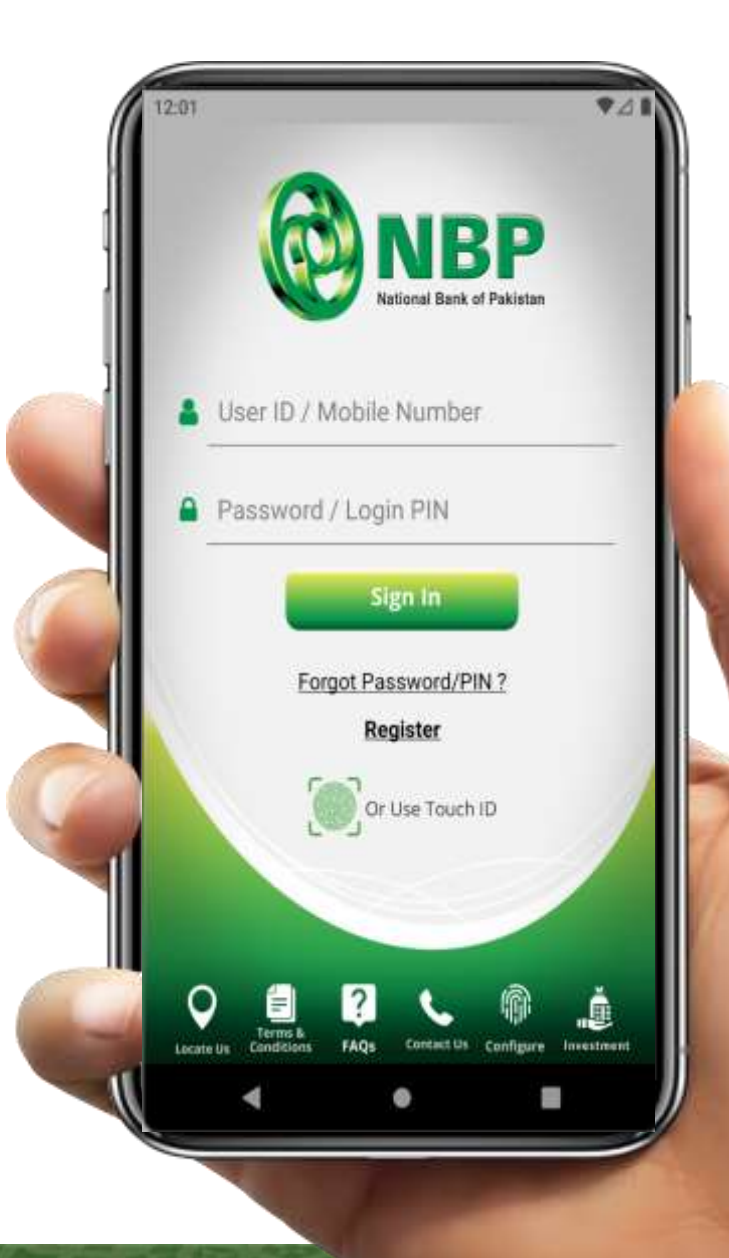

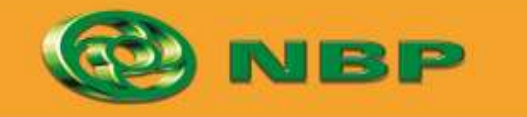

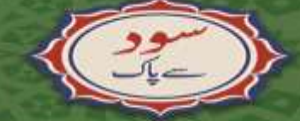

**National Bank of Pakistan** 

ISLAMIC BANKING & COMP

Aitemaad >l

#### **Step 6: Create New Login Password & tap on "Submit" button.**

### **Successful New Login Password creation notification will appear on screen.**

Change Password ⋒ Reset your password Enter New Password: Re-Enter Password: Submit

**CANBP** 

Password Creation Policy: Password should be at least 8 alphanumeric characters long. It must contain uppercase characters (e.g. A-Z) and lowercase characters (e.g. a-z) and also have at least one digit & a special character.

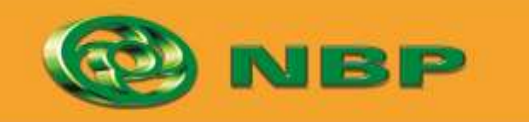

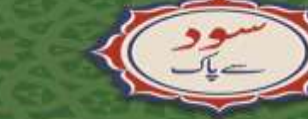

**National Bank of Pakistan** 

ISLAMIC BANKING & COMP

Aitemaad Sh